# **Advanced Practical Computer Applications**

**Course of Study**

**Black Horse Pike Regional School District Department: Business Prepared by: Alice Gallagher, Leanne Shine, Kerrie Williams Approved by: Mary-Alice Baratta Date: 7/2014**

## **Advanced Practical Computer Application SYLLABUS**

**2014-2015 Academic School-Year Unit 1: One Note**

**1.1 Create a notebook, sections and pages (9.1.12.F.1) (9.1.12.F.2) (9.4.12.D.5) (8.1.12.A.2) (9.4.12.D.30) (8.1.12.A.3)**

**1.2 Apply a template and make subpages (9.1.12.A.1) (9.4.12.D.24) (8.1.12.A.2) (9.4.12.D.30) (8.1.12.A.3)**

**1.3 Insert a file (9.1.12.A.2) (8.1.12.A.2) (9.4.12.D.30) (8.1.12.A.3)**

**1.4 Add content to subpages (9.4.12.D.14) (8.1.12.A.2) (9.4.12.D.30) (8.1.12.A.3)**

**1.5 Insert tables (9.1.12.A.2) (8.1.12.A.2) (9.4.12.D.30) (8.1.12.A.3)**

**1.6 Add a screen clippings**

**1.7 Send to OneNote**

**1.8 Share OneNote**

### **Unit 2 Microsoft Word**

**2.1 Review word screen – difference between task bar and status bar, ribbons & tabs, different ways to save (9.1.12.A.2) (9.1.12.F.1) (9.4.12.D.24) (9.4.12.D.30) (8.1.12.A.3) (9.4.12.D.30) (9.4.12.D.30) (8.1.12.A.3)**

**2.2 Review keyboard shortcuts (9.1.12.A.2) (9.1.12.F.2) (9.4.12.D.30) (8.1.12.A.3)**

**2.3 Format for business letters (9.1.12.A.1) (9.1.12.A.2) 9.1.12.F.1) (9.3.12.C.5) (9.4.12.D.5) (9.4.12.D.24) (9.4.12.D.30) (8.1.12.A.3)**

**2.4 Advanced Find and Replace (9.1.12.A.2) (9.4.12.D.30) (8.1.12.A.3)**

**2.5 Mail Merge, labels and envelopes (9.1.12.A.1) (9.1.12.A.2) (9.1.12.F.1) (9.4.12.D.30) (8.1.12.A.3)**

**2.6 Creating and modifying styles (9.4.12.D.5) (9.4.12.D.30) (8.1.12.A.3)**

**2.7 Creating outline – using outline feature (9.1.12.A.2) (9.4.12.D.24) (9.4.12.D.30) (8.1.12.A.3)**

**2.8 Tables formulas, advanced formatting (9.1.12.A.1) (9.1.12.A.2) (9.4.12.D.13) (9.4.12.D.30) (8.1.12.A.3)**

**2.9 Word Art with graphics and recolor (9.1.12.A.2) (9.4.12.D.30) (8.1.12.A.3)**

**2.10 Smart Art (9.1.12.A.2) (9.4.12.D.14) (9.4.12.D.30) (8.1.12.A.3)**

**2.11 Templates (9.4.12.D.14) (9.4.12.D.30) (8.1.12.A.3)**

### **Unit 2: Excel**

**3.1 Review formatting and formulas (9.1.12.A.2) (9.1.12.F.2) (9.4.12.D.26) (9.4.12.D.(4)2) (9.4.12.D(4).5) (8.1.12.A.1) (9.4.12.D.30) (8.1.12.A.3**

**3.2 New Formatting Features -- Inserting/Deleting worksheets, Copying/Moving worksheets, Renaming worksheets, Changing worksheet tab colors, Grouping worksheets for editing/formatting, Excel tables w/structured references, Sorting/Filtering tables, Converting tables to ranges, Named ranges, Freezing columns and rows, Using worksheet panes, Conditional formatting, Find/Replace, Rotating entries, Printing titles, Changing orientation, Scaling to fit (9.1.12.A.2) (9.1.12.F.2) (9.4.12.D.26) (9.4.12.D.(4)2) (9.4.12.D(4).5) (8.1.12.A.1) (9.4.12.D.30) (8.1.12.A.3**

#### **3.3 Formulas**

**New -- IF, SUMIF, SUMIFS, COUNTIF, COUNTIFS, PMT, FV, PV, AVG, MAX, MIN, MEDIAN, ROUND, COUNT, COUNTA, NOW, FORECAST, TREND, GROWTH, VLOOKUP, HLOOKUP**

**Nesting formulas, Formulas referencing other worksheets, What-if Analysis, What-if Data Table, Goal Seek, Solver (9.1.12.A.2) (9.1.12.F.2) (9.4.12.D.26) (9.4.12.D.(4)2) (9.4.12.D(4).5) (8.1.12.A.1) (9.4.12.D.30) (8.1.12.A.3**

**3.5 Enhancing a worksheet: inserting SmartArt, pictures, hyperlinks, etc.**  $(9.1.12.B.1)$ **(9.4.12.D.14) (9.4.12.D.26) (8.1.12.A.1) (9.4.12.D.30) (8.1.12.A.3)**

**3.6 Charting: Types of charts, updating data source, 3-D charts, PivotTables/PivotCharts (9.1.12.A.1) (9.1.12.A.2) (9.1.12.B.1) (9.4.12.D.14) (9.4.12.D.26) (8.1.12.A.1) (9.4.12.D.30) (8.1.12.A.3)**

**3.3 Stock Market project – formulas, charting, stock analysis (9.1.12.A.1) (9.1.12.A.2) (9.1.12.B.1) (9.1.12.E.2) (9.4.12.D.5) (9.4.12.D.23) (9.4.12.D.26) (8.1.12.A.1) (9.4.12.D.30) (8.1.12.A.3)**

### **Unit 3: Access**

**4.1 Understanding database & terminology (9.1.12.B.1) (9.1.12.F.2) (9.4.12.D.5) (9.4.12.D.27) (9.4.12.D(4).1) (9.4.12.D.30) (8.1.12.A.3)**

**4.2 Navigating a datasheet (9.1.12.A.2) (9.4.12.D.27) (9.4.12.D(4).1) (9.4.12.D.30) (8.1.12.A.3)**

**4.3 Changing the appearance of a datasheet (9.1.12.B.1) (9.4.12.D.27) (9.4.12.D.30) (8.1.12.A.3)**

**4.4 Create a database (9.1.12.A.1) (9.1.12.B.1) (9.4.12.D.4) (9.4.12.D.27) (9.4.12.D(4).1) (9.4.12.D.30) (8.1.12.A.3)**

**4.5 Design, create, and save tables (9.1.12.A.2) (9.1.12.B.1) (9.4.12.D.14) (9.4.12.D.27) (9.4.12.D.30) (8.1.12.A.3)**

**4.6 Creating queries (9.1.12.A.1) (9.4.12.D.27) (9.4.12.D(4).1) (9.4.12.D.30) (8.1.12.A.3)**

**3.7 Sort & filter data (9.1.12.B.1) (9.4.12.D.27) (9.4.12.D.30) (8.1.12.A.3)**

**3.8 Specify a primary key(9.1.12.B.1) (9.4.12.D.27) (9.4.12.D.30) (8.1.12.A.3)**

**3.9 Create an input mask (9.1.12.B.1) (9.4.12.D.27) (9.4.12.D.30) (8.1.12.A.3)**

### **Unit 4: Publisher**

**5.1 Publisher basics (9.1.12.F.1) (9.1.12.F.2) (9.4.12.D.5) (8.1.12.A.2) (9.4.12.D.30) (8.1.12.A.3)**

**5.2 Choosing templates (9.1.12.A.1) (9.4.12.D.24) (8.1.12.A.2) (9.4.12.D.30) (8.1.12.A.3)**

**5.3 Change font & color schemes (9.1.12.A.2) (8.1.12.A.2) (9.4.12.D.30) (8.1.12.A.3)**

**5.4 Entering text, pictures (9.4.12.D.14) (8.1.12.A.2) (9.4.12.D.30) (8.1.12.A.3)**

**5.5 Working with objects (9.1.12.A.2) (8.1.12.A.2) (9.4.12.D.30) (8.1.12.A.3)**

### **CORE SKILLS COURSE DESCRIPTION**

#### **Advanced Practical Computer Applications**

**Advanced Practical Computer Applications is designed to guide students to become better and more capable software users, to build upon skills learned in Practical Computer Applications, and to teach students advanced computer concepts for processing data into useful information needed in business situations. Specific focus is given to advanced concepts and skills of word processing, spreadsheet, database management, and desktop publishing. The programs of Microsoft Office -- OneNote, Word, Excel, Access, and Publisher – are used. Completing this class will prepare students to take the MS Office Specialist exam if desired**

#### **METHODS OF EVALUATION**

**Daily Classwork Assignments 50% Test 40% Class Participation 10%** 

## **Black Horse Pike Regional School District Curriculum Template**

Engaging Students, Fostering Achievement, Cultivating 21st Century Skill PART I: UNIT RATIONALE

Why are students learning this content and these skills

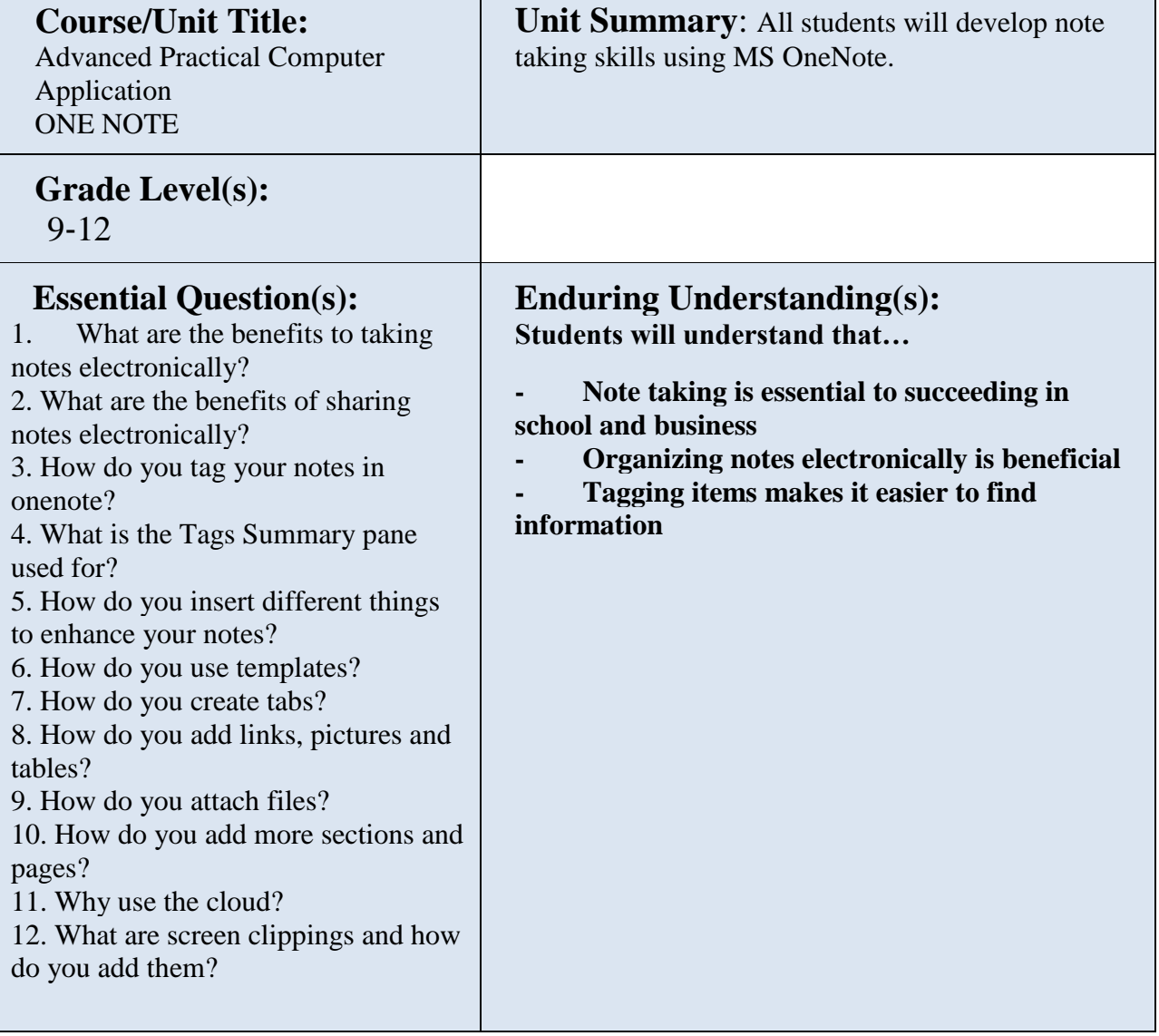

PART II: Instructional Strategies and Resources

**Describe the learning Targets, After each target, identify the standard that are applicable** 

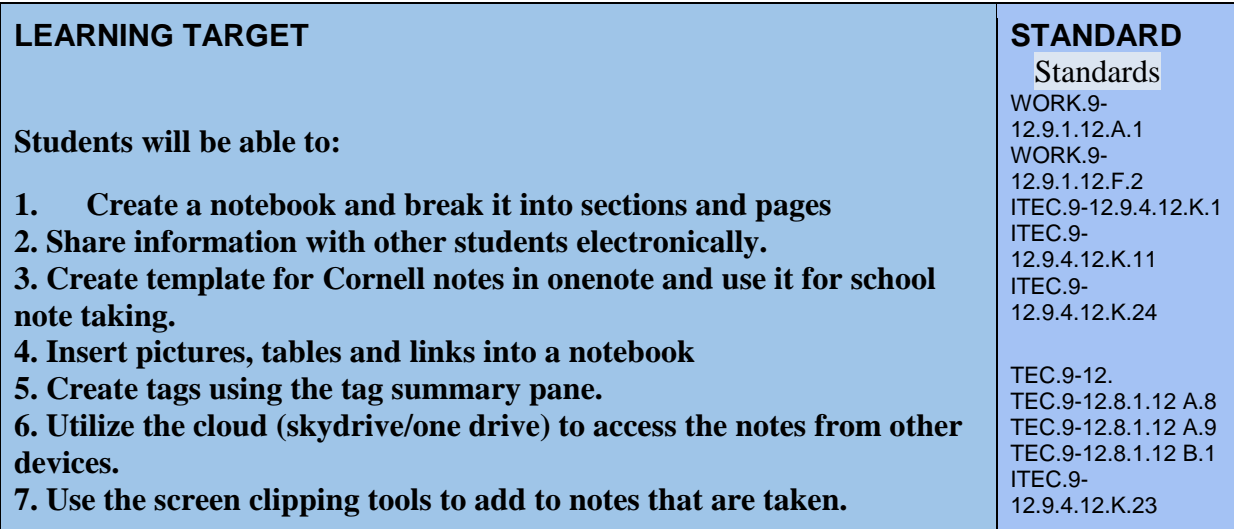

Interdisciplinary Connections

English

Students will engage with the following text: [http://highered.mcgraw](http://highered.mcgraw-hill.com/sites/007661395x/student_view0/onenote_2010_tutorial.html)[hill.com/sites/007661395x/student\\_view0/onenote\\_2010\\_tutorial.html](http://highered.mcgraw-hill.com/sites/007661395x/student_view0/onenote_2010_tutorial.html)

### **Students will write:**

### **Journaling:**

Students will write in journal/notebook

1. Using One Note students will take notes throughout the semester that they can save on a shared drive and access from any web enabled device.

2. Students will develop a template for Cornell notes to use One note in other classes as deemed possible.

3. Students will record how to complete certain procedures in One Note.

## **Activities all listed in the shared drive in ONENOTE TUTORIAL PDF PART III: TRANSFER OF KNOWLEDGE AND SKILLS**

### **DESCRIBE THE LEARNING EXPERIENCE.**

### **How will students uncover content and build skills. Projects:**

- 1. Activity 1 Exercise 1-3 Create a Notebook, sections and pages
- 2. Activity 2 and Exercise 5: Apply a template and make subpage
- 3. Activity 3 and 4 Add content to a template
- 4. Activity 5 and Exercise 4 Insert a table

5. Activity 7 and exercise 15; Add a screen clipping, format a list and insert a screen clipping

- 6. Activity 8 and exercise 20 share and send a one note
- 7: Exercise 17 Search a notebook
- 8. Exercise 10 Delete a page and insert pictures
- 9. Exercise 8: Insert a file and a link
- 10. Exercise 7: Tag a note and use tag summary page

### **Class Activities:**

**Teacher generated handouts and assignments Smart Board demonstrations Teacher modeling Information from the shared folders**

## **PART IV: EVIDENCE OF LEARNING**

**IDENTIFY THE METHODS BY WHICH STUDENTS WILL DEMONSTRATE THEIR UNDERSTANDING OF CONTENT AND THEIR ABILITY TO APPLY SKILLS. IDENTIFY BLOOM'S LEVELS.**

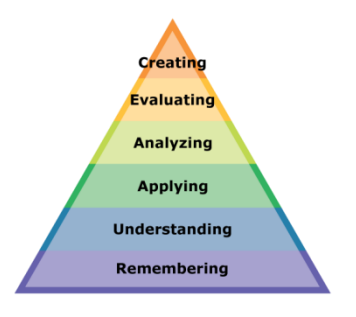

### **Formative Assessments:**

Daily projects completed and turned in to ensure student understanding and ability to transfer knowledge. Daily class participation and class work grades

### **Accommodations/Modifications:**

- Extra time for class work projects
- Decrease the amount of information that is needed
- Use of visual aids such as whiteboard
- Introduce new vocabulary before the lesson and have that vocab available on onenote
- Provide guided notes when necessary
- Break long assignments into parts. Set separate due dates for each
- Read directions aloud/reread and explain as needed
- Allow student to redo project if they did not understand
- Reinforce positive behavior
- Preferential seating

#### **Summative Assessments:**

Projects and tests (see appendix in shared district folder)

These assessments are given after students have completed enough of the daily projects with a level of competence. Graded with a rubric.

### **Accommodations/Modifications**

Extra time Less typing of data

### **Performance Assessment:**

Electronic portfolio and project

### **Accommodations/Modifications**

- Extra time
- Use of visual aids when needed
- Break long assignments into parts with separate due dates
- Provide a word bank when needed
- Read directions/Reread or explain the directions of the test
- Complete sample problems or tasks to model for students

## Black Horse Pike Regional School District Curriculum Template

ENGAGING STUDENTS  $\bullet$  FOSTERING ACHIEVEMENT  $\bullet$  CULTIVATING 21 $^{\text{ST}}$  CENTURY GLOBAL SKILLS

**Course Name: Advanced Practical Computer Applications**

### **Course Number:**

### **PART I: UNIT RATIONALE**

### **WHY ARE STUDENTS LEARNING THIS CONTENT AND THESE SKILLS?**

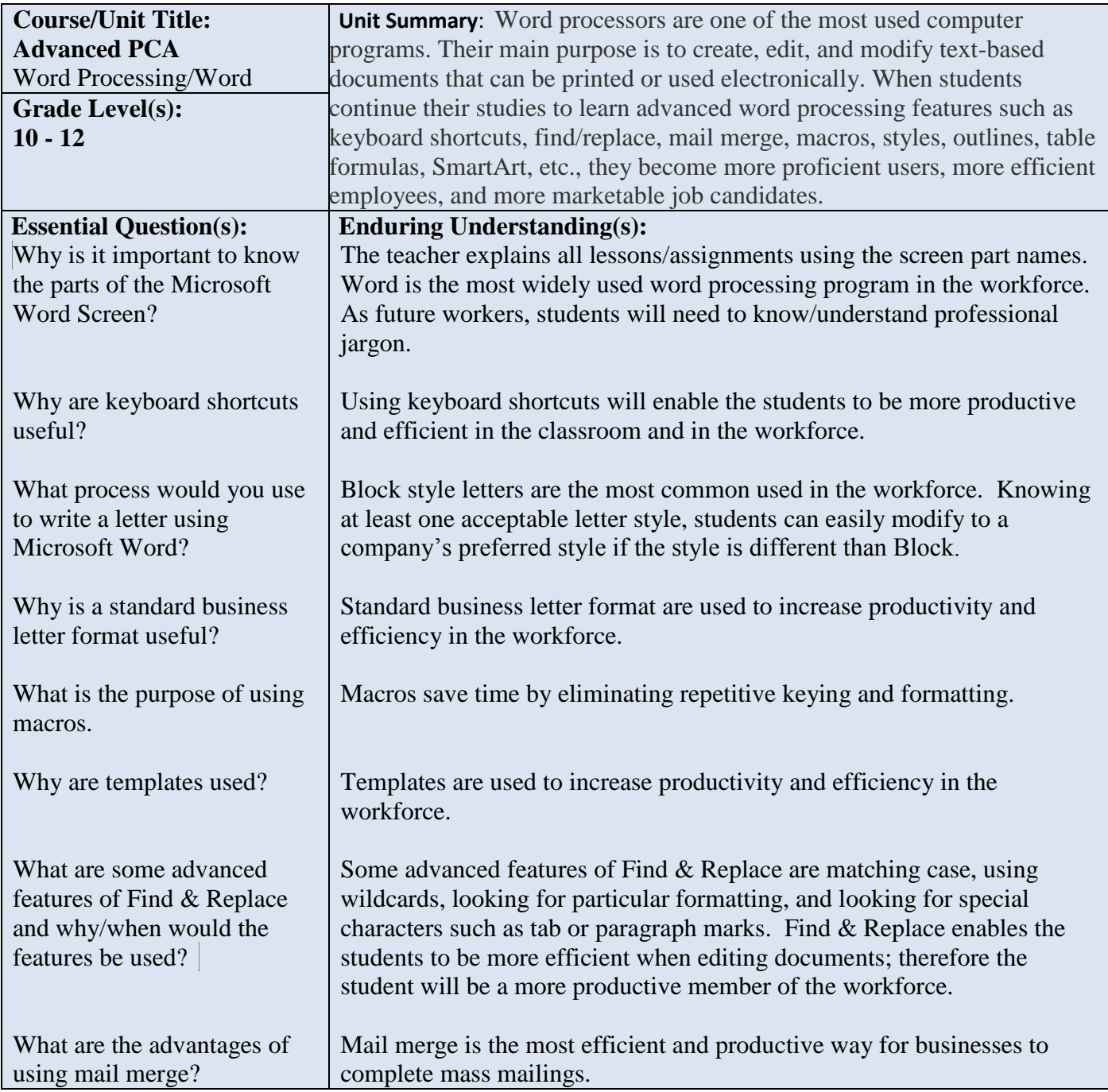

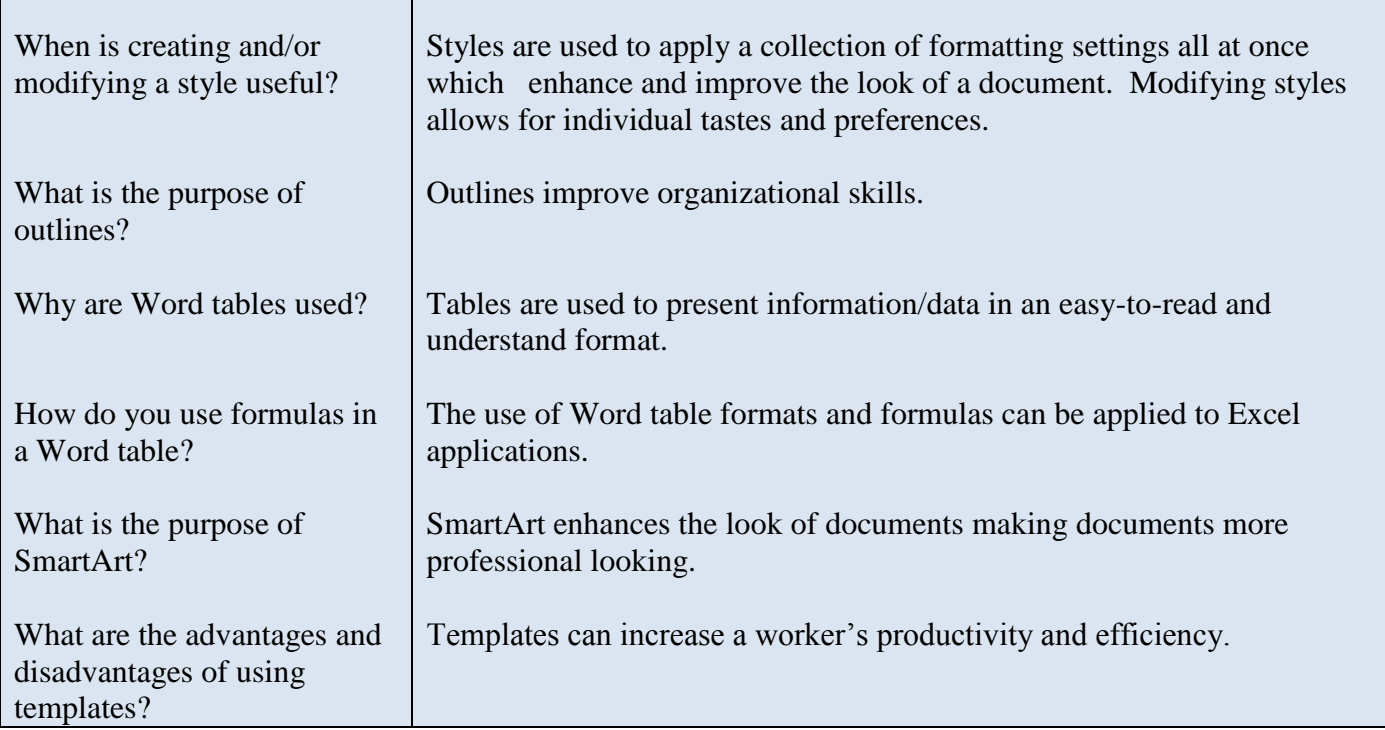

### **PART II: INSTRUCTIONAL STRATEGIES AND RESOURCES DESCRIBE THE LEARNING TARGETS.**

### **After each target, identify the NJCCCS or Common Core Standards that are applicable**

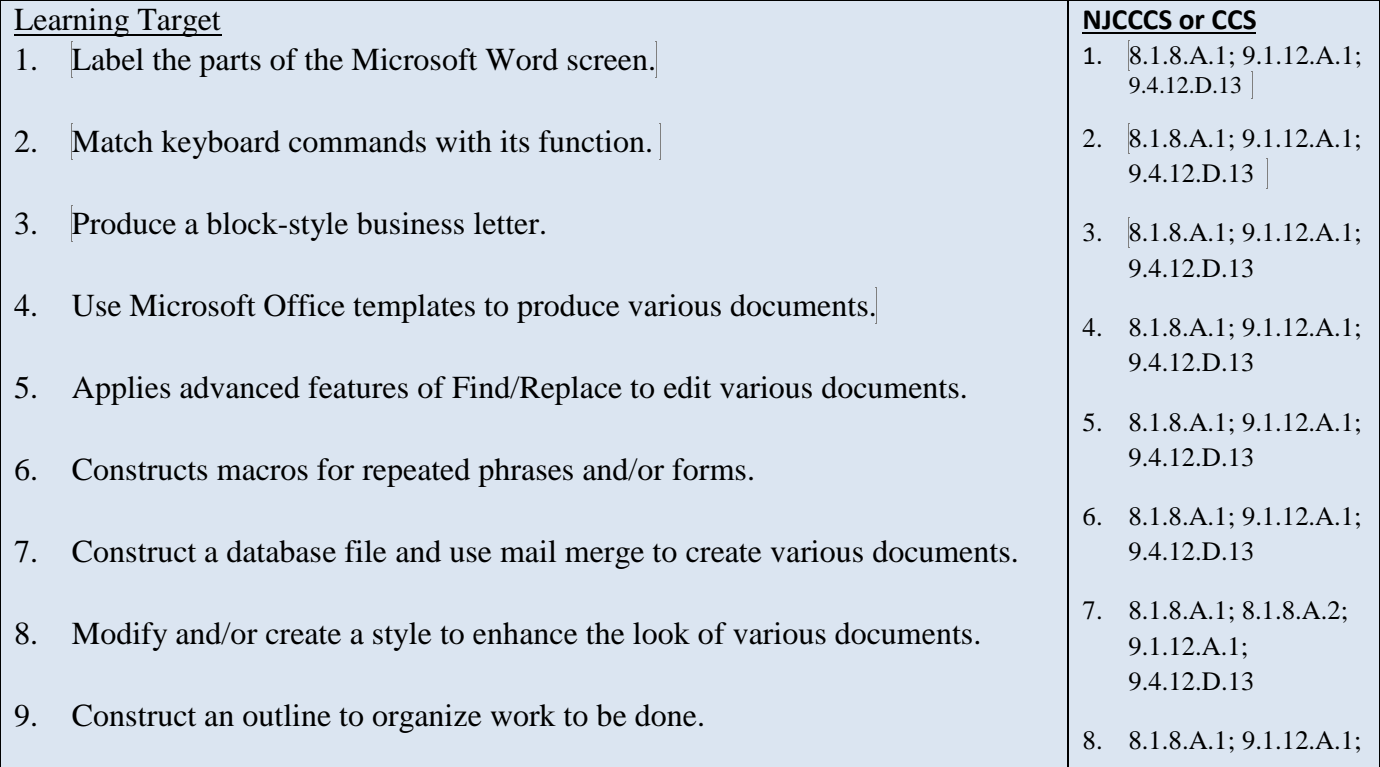

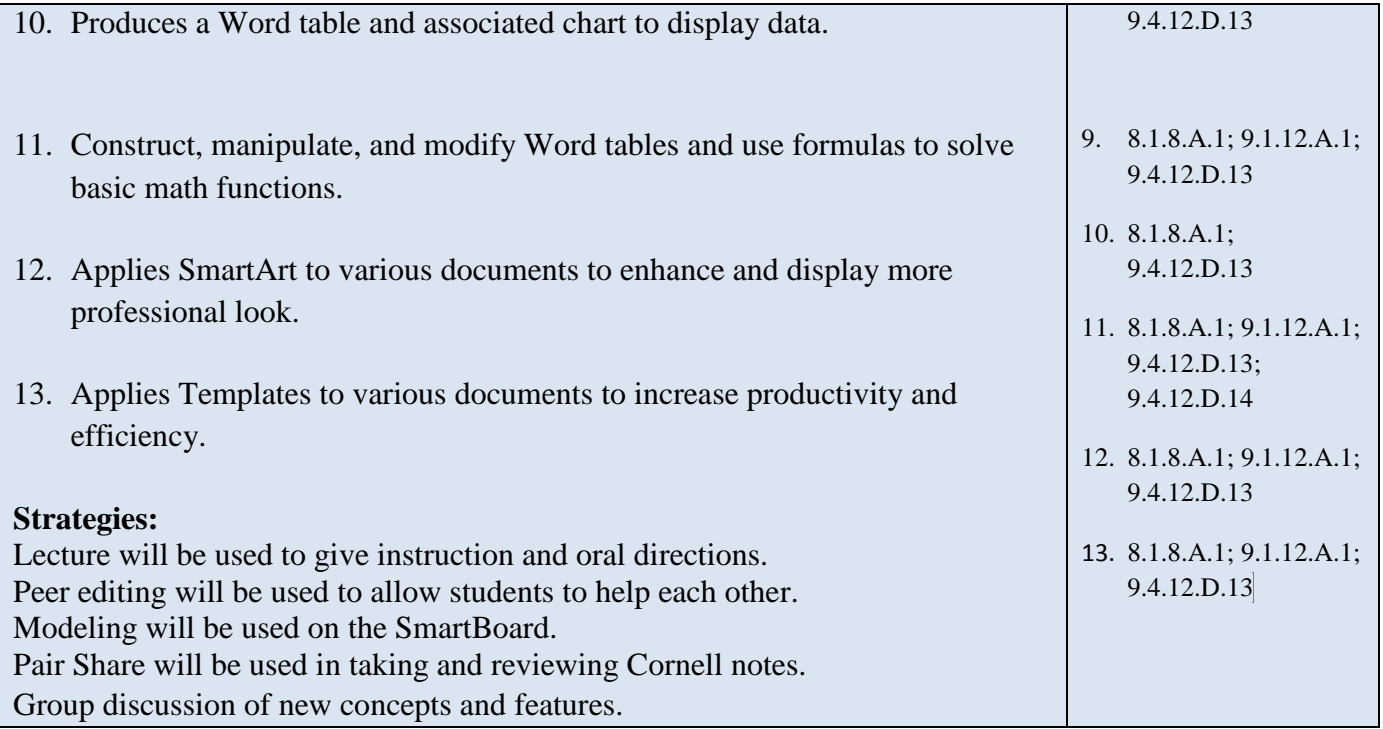

### **Inter-Disciplinary Connections:**

English: Writing business letters and other business documents. Writing paragraph summaries of Internet research (pg 195; ). Math: table with formulas, Internet search for current stock values pg 210 Social Studies: tables with historical data, Internet research

### **Students will engage with the following text:**

Hoggartt, Jack P. Ed.D and Jon A. Shank, Ed.D. Century 21 Computer Applications and Keyboarding, 8th Edition. South‐Western Publishing, 2006.

#### **Students will write:**

Daily Warm up/Do Now Lesson Reflections Internet research summaries Cornell Notes

## **PART III: TRANSFER OF KNOWLEDGE AND SKILLS DESCRIBE THE LEARNING EXPERIENCE.**

**How will students uncover content and build skills.** 

### **Class activities**

- Teacher-generated Handouts for:
	- o Word Screen review
	- o Word -- Skills Assessment Test
	- o Keyboard shortcuts
	- o Find/Replace advanced features, Activity 3 pg 246
	- o Styles, Activity 4 pg 416, Activity 6 pg 417
	- o SmartArt
		- Job 14 -- Organization Chart pg 225

### Assignments

### o **Business Letters – Block Style**

Teacher-created Format Guide for special parts Teacher created Format Guide for different letter styles Sample Letter -- Textbook pg 177 – Key and label Student creates personal letterhead to be used with all business letters Lesson 57 Exercises pg 183 Lesson 58 Exercises pg 185-186 Lesson 59 Exercises pg 186-187 Lesson 76 Document 4 pg 248

### o **Business Letters – 2 pages**

Lesson 65 Document 3 pg 206 Lesson 68 Document 2 pg 212 Lesson 80 Document 1 pg 254-255 Lesson 113 Letter 1 pg 362; Letter 3 pg 363

### o **Business Letters – Modified Block Style**

Lesson 77 Exercises pg 249

Lesson 101 Document 1 pg 310

Lesson 104 Document 1 pg 316

Lesson 112 Document 3 and 4 pg 361

### o **Macros**

Teacher-created guide for recording, running, and editing Macros Activity  $3 & 4$  pg 179 Form Letters using macros Lesson 79 pg 253

Job 4 pg 324

o **Templates** Letter templates

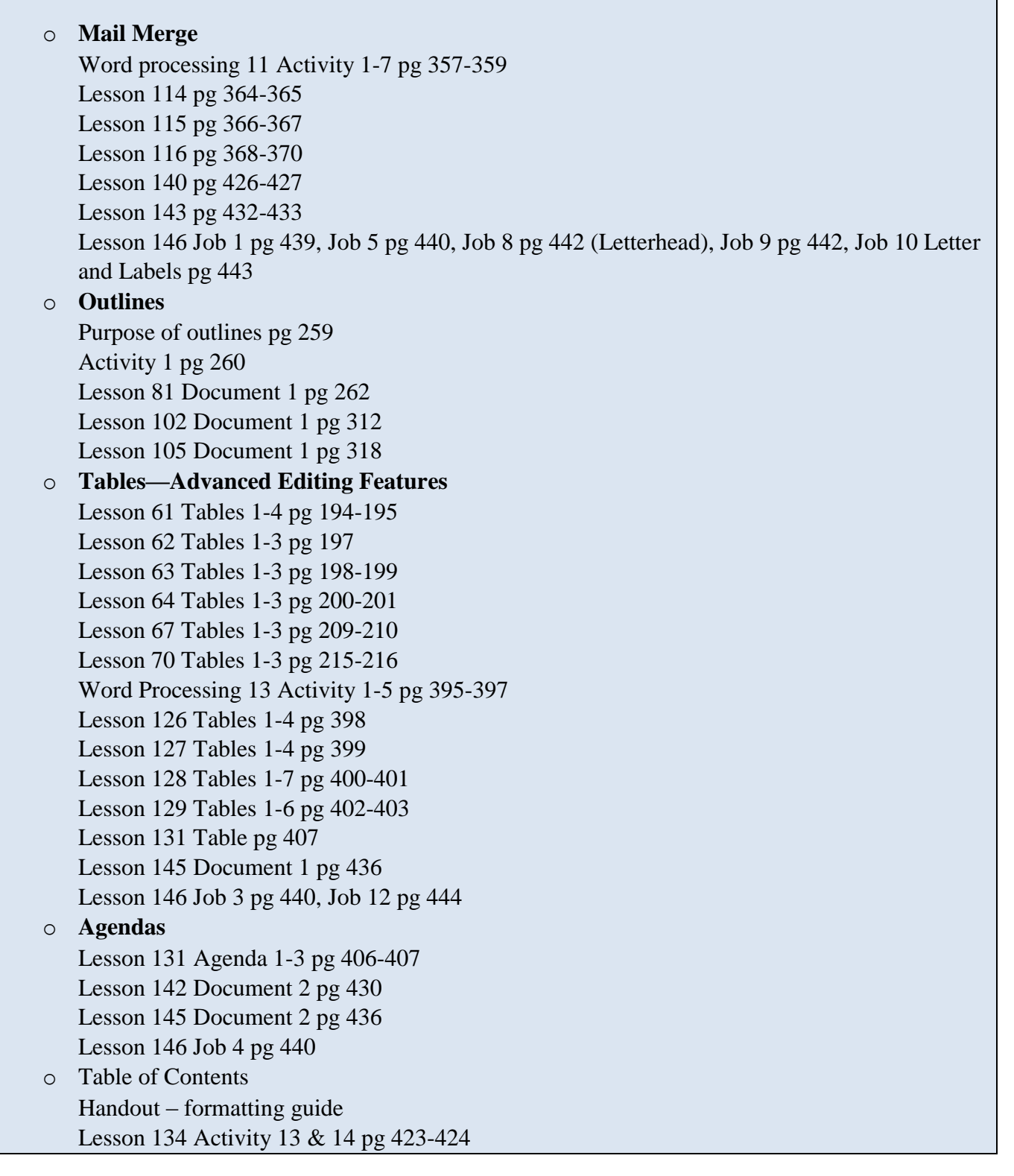

### **PART IV: EVIDENCE OF LEARNING IDENTIFY THE METHODS BY WHICH STUDENTS WILL DEMONSTRATE THEIR UNDERSTANDING OF CONTENT AND THEIR ABILITY TO APPLY SKILLS. IDENTIFY BLOOM'S LEVELS.**

Creating **Evaluating** Analyzing Applying **Understanding** Remembering

#### **Formative Assessments:**

**Classwork assignments, tests, participation**

**Accommodations/Modifications:**

**Summative Assessments:**

**End of unit test**

**Accommodations/Modifications:**

**Performance Assessments:**

**Teacher observed skills assessment checklist test**

**Accommodations/Modifications:**

## PART I: UNIT RATIONALE

## Why are students learning this content and these skills?

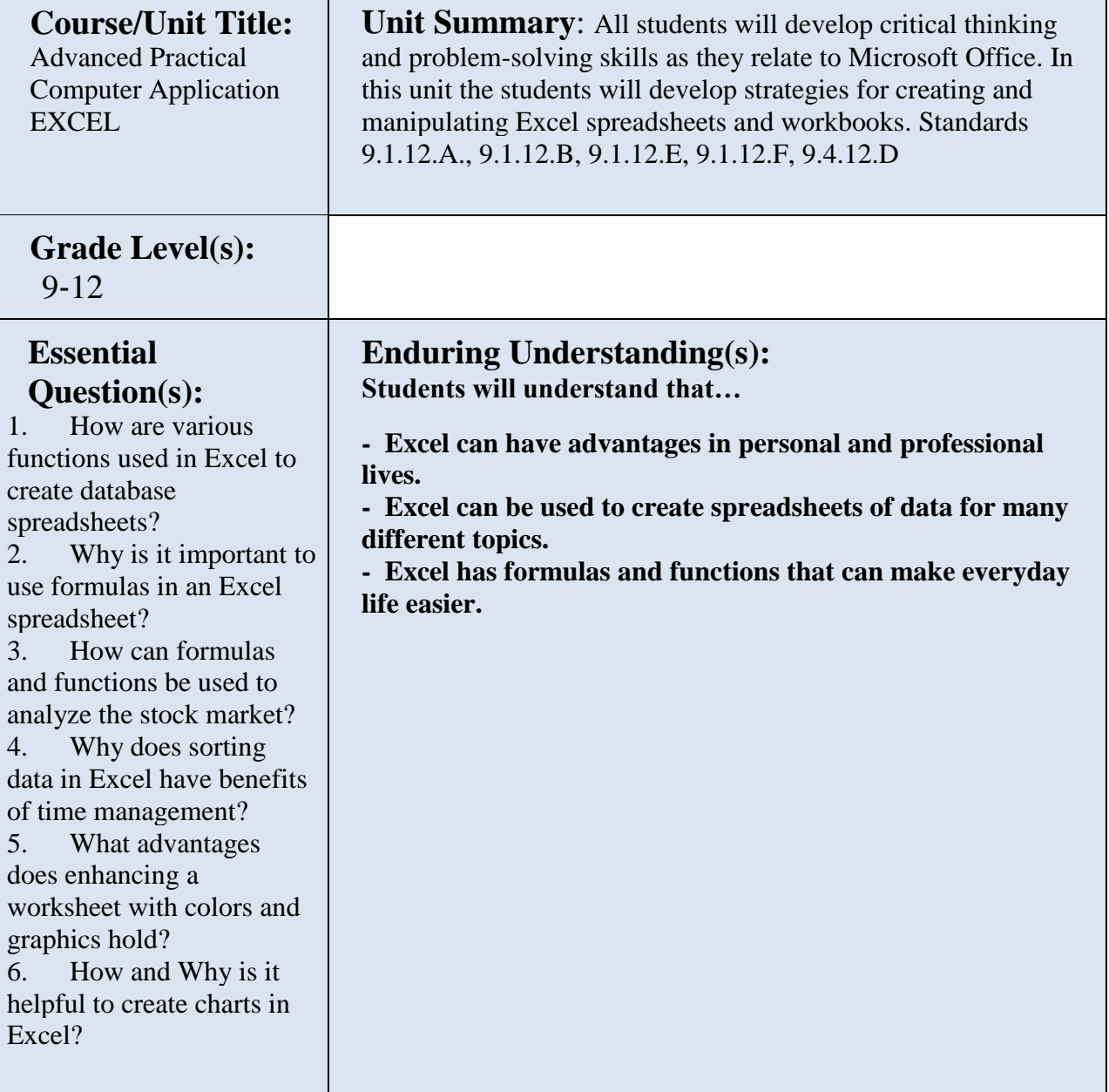

### PART II: Instructional Strategies and Resources

**Describe the learning Targets, After each target, identify the standard that are applicable** 

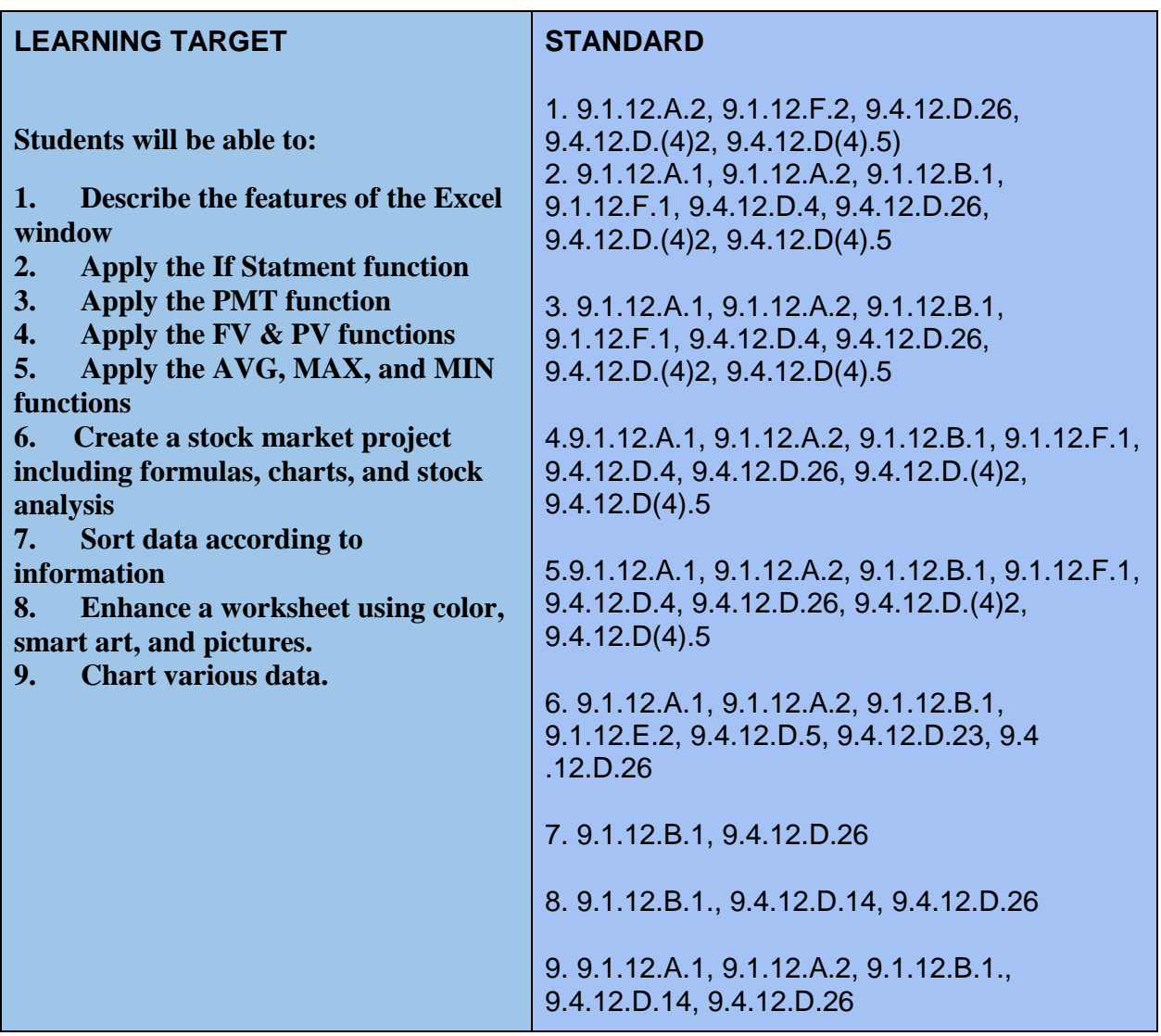

Interdisciplinary Connections

History - Stock Market Background Math - Formulas & Functions Art - Enhancing Excel with Smart Art, Pictures, and Graphics

Students will engage with the following text: "EXCEL IT!" Business Education Publishing, McGuiness, Martha

#### **Students will write:**

#### **Journaling:**

Students will write in journal/notebook

1. Steps needed to create and manipulate data in Exce;

2. Reflections on the project that was completed that day, drawing conclusions from questions that are asked.

### **PART III: TRANSFER OF KNOWLEDGE AND SKILLS DESCRIBE THE LEARNING EXPERIENCE.**

### **How will students uncover content and build skills.**

### **Projects:**

- 1. Label all parts of an excel screen. Using prior knowledge have the students label as much as they can on the worksheet and then as a class complete the rest of the worksheet on the smartboard.
- 2. Activity 52 in the EXCEL It book, PMT functions
- 3. Activity 53 in the EXCEL it book, PMT functions
- 4. Activity 50 in the EXCEL it book, Mean & Mode
- 5. Stock Market Project: Steps #1-6, set up entire workbook of formulas & functions
- 6. Stock Market Project: Background activities such as researching parent companies, stock symbols, and stock market history.

**Class Activities: Teacher generated handouts and assignments Smart Board demonstrations Teacher modeling**

### **PART IV: EVIDENCE OF LEARNING IDENTIFY THE METHODS BY WHICH STUDENTS WILL DEMONSTRATE THEIR UNDERSTANDING OF CONTENT AND THEIR ABILITY TO APPLY SKILLS. IDENTIFY BLOOM'S LEVELS.**

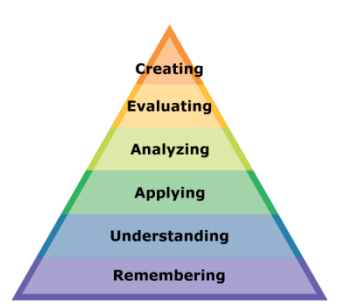

### **Formative Assessments:**

Daily projects completed and turned in to ensure student understanding and ability to transfer knowledge. Daily class participation and classwork grades.

### **Accommodations/Modifications:**

- Extra time for class work projects
- Decrease the amount of information that is needed
- Use of visual aids such as whiteboard
- Introduce new vocabulary before the lesson and have that vocab available on **Quizlet**
- Provide guided notes when necessary
- Break long assignments into parts. Set separate due dates for each
- Read directions aloud/reread and explain as needed
- Allow student to redo project if they did not understand
- Reinforce positive behavior
- Preferential seating

### **Summative Assessments:**

### Projects and tests

These assessments are given after students have completed enough of the daily projects with a level of competence. Graded with a rubric.

### **Accommodations/Modifications**

Extra time Less typing of data

### **Performance Assessment:**

Electronic portfolio and project

Project will require students to analyze information in the database to form conclusions

### **Accommodations/Modifications**

- Fxtra time
- Use of visual aids when needed
- Break long assignments into parts with separate due dates
- Provide a word bank when needed
- Read directions/Reread or explain the directions of the test
- Complete sample problems or tasks to model for students

## PART I: UNIT RATIONALE

Why are students learning this content and these skills?

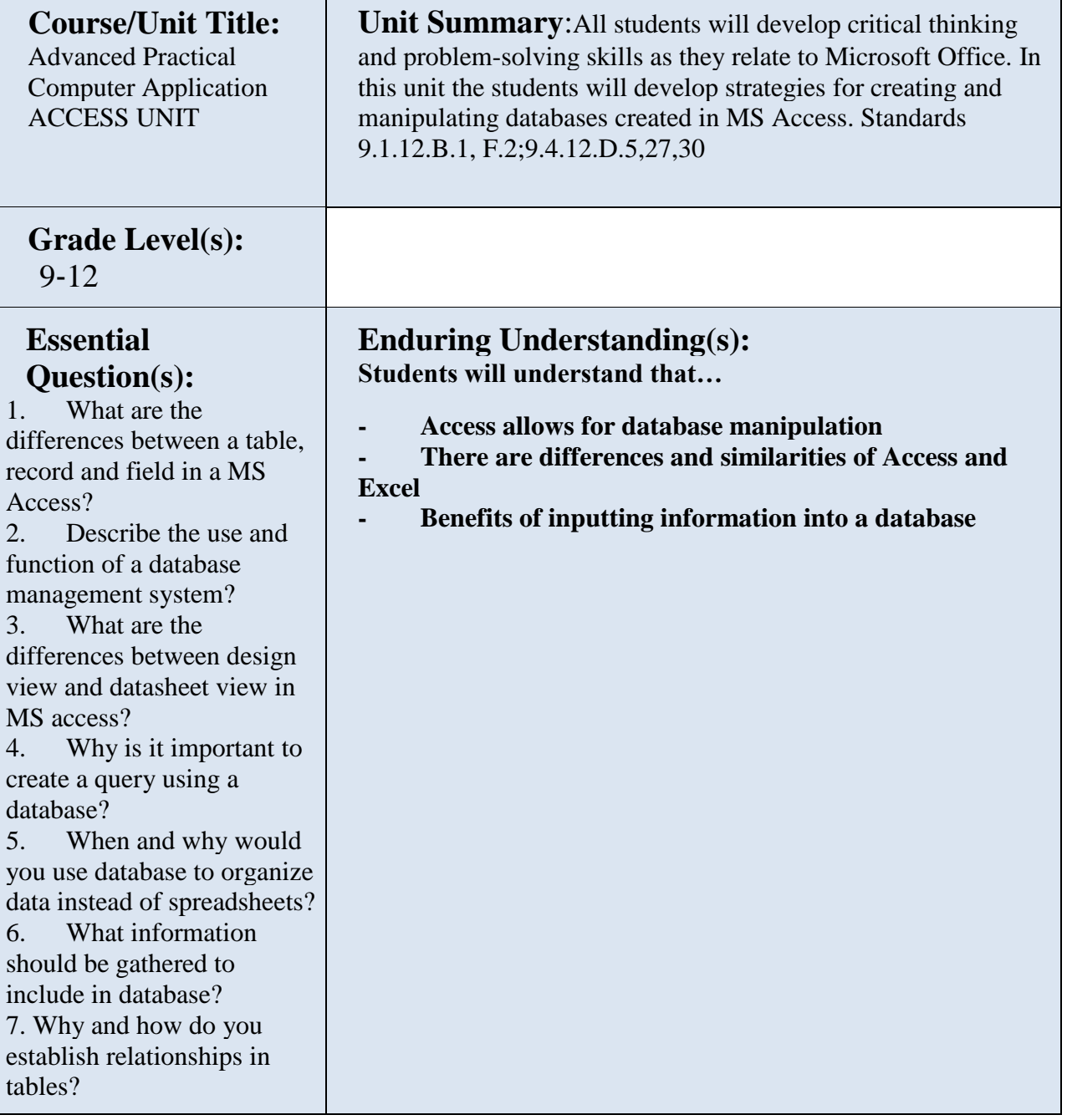

#### PART II: Instructional Strategies and Resources

**Describe the learning Targets, After each target, identify the standard that are applicable** 

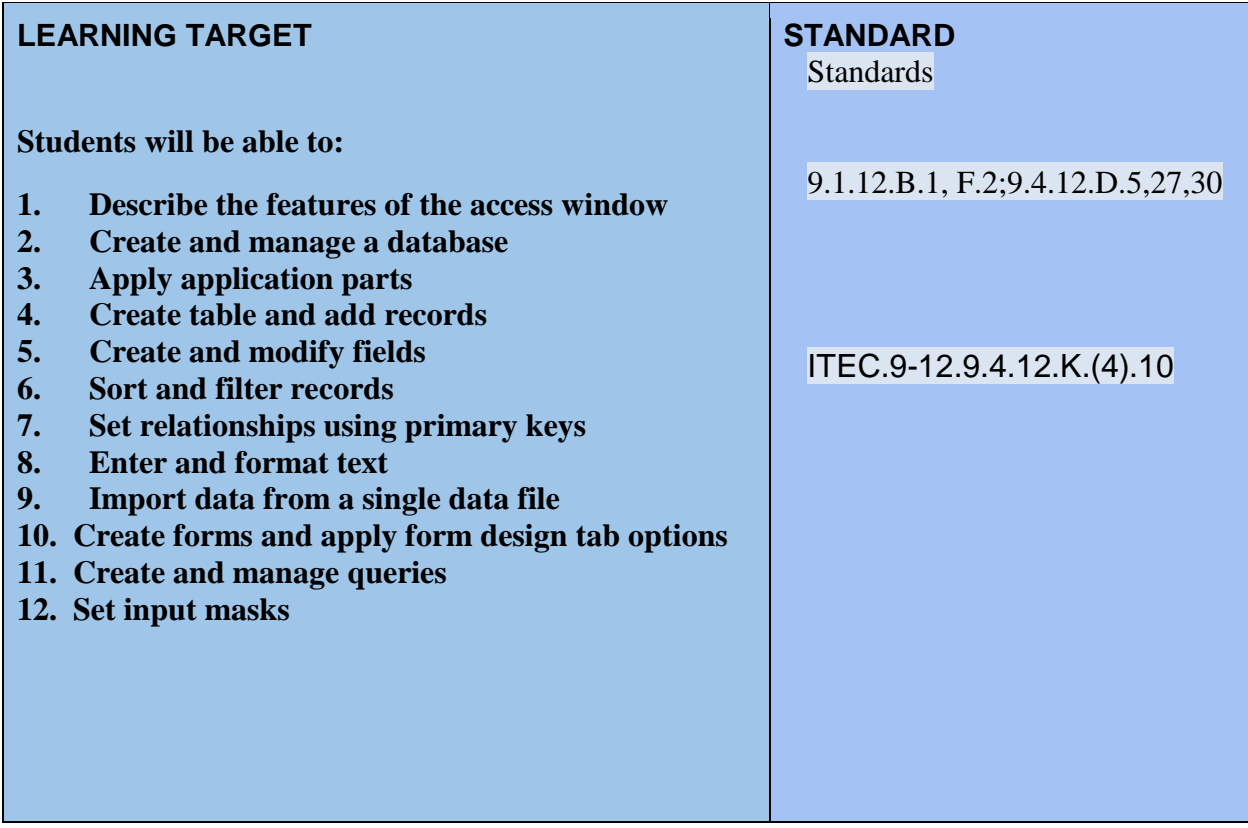

Interdisciplinary Connections

English **Math** 

Students will engage with the following text:

"ACCESS IT!" Business Education Publishing, McGuiness, Martha

**Students will write:**

#### **Journaling:**

Students will write in journal/notebook

1. Steps needed to create and manipulate data in Access

2. Reflections on the project that was completed that day, drawing conclusions from questions that are asked.

### **PART III: TRANSFER OF KNOWLEDGE AND SKILLS DESCRIBE THE LEARNING EXPERIENCE.**

### **How will students uncover content and build skills.**

### **Projects:**

- 1. Label all parts of an access screen. Using prior knowledge have the students label as much as they can on the worksheet and then as a class complete the rest of the worksheet on the smartboard.
- 2. Activity 1 in the ACCESS It book Celebrity addresses to create, save and print a database and a table. Additional projects available in Access folder in shared directory called "Access project 1"
- 3. Activity 2 Rap albums formatting number fields and sorting also in access folder "presidents"
- 4. Activity 3 Movies Formatting in currency field and sorting in descending order
- 5. Primary key lesson: Activity 9 in ACCESS IT and Yearbook in the shared folder
- 6. Query Activity 6 Nascar and in access folder Presidents
- 7. Input Mask -

### **Class Activities:**

- **Teacher generated handouts and assignments**
- **Smart Board demonstrations**
- **Teacher modeling**
- **Information from the shared folders**

### **PART IV: EVIDENCE OF LEARNING**

### **IDENTIFY THE METHODS BY WHICH STUDENTS WILL DEMONSTRATE THEIR UNDERSTANDING OF CONTENT AND THEIR ABILITY TO APPLY SKILLS. IDENTIFY BLOOM'S LEVELS.**

### **Formative Assessments:**

Daily projects completed and turned in to ensure student understanding and ability to transfer knowledge. Daily class participation and classwork grades.

### **Accommodations/Modifications:**

- Extra time for class work projects
- Decrease the amount of information that is needed
- Use of visual aids such as whiteboard
- Introduce new vocabulary before the lesson and have that vocab available on Quizlet
- Provide guided notes when necessary
- Break long assignments into parts. Set separate due dates for each
- Read directions aloud/reread and explain as needed
- Allow student to redo project if they did not understand
- Reinforce positive behavior
- Preferential seating

### **Summative Assessments:**

Projects and tests (see appendix in shared district folder)

These assessments are given after students have completed enough of the daily projects with a level of competence. Graded with a rubric.

### **Accommodations/Modifications**

Extra time Less typing of data

### **Performance Assessment:**

Electronic portfolio and project

Project will require students to analyze information in the database to form conclusions **Accommodations/Modifications**

- Extra time
- Use of visual aids when needed
- Break long assignments into parts with separate due dates
- Provide a word bank when needed
- Read directions/Reread or explain the directions of the test
- Complete sample problems or tasks to model for students

### PART I: UNIT RATIONALE

Why are students learning this content and these skills?

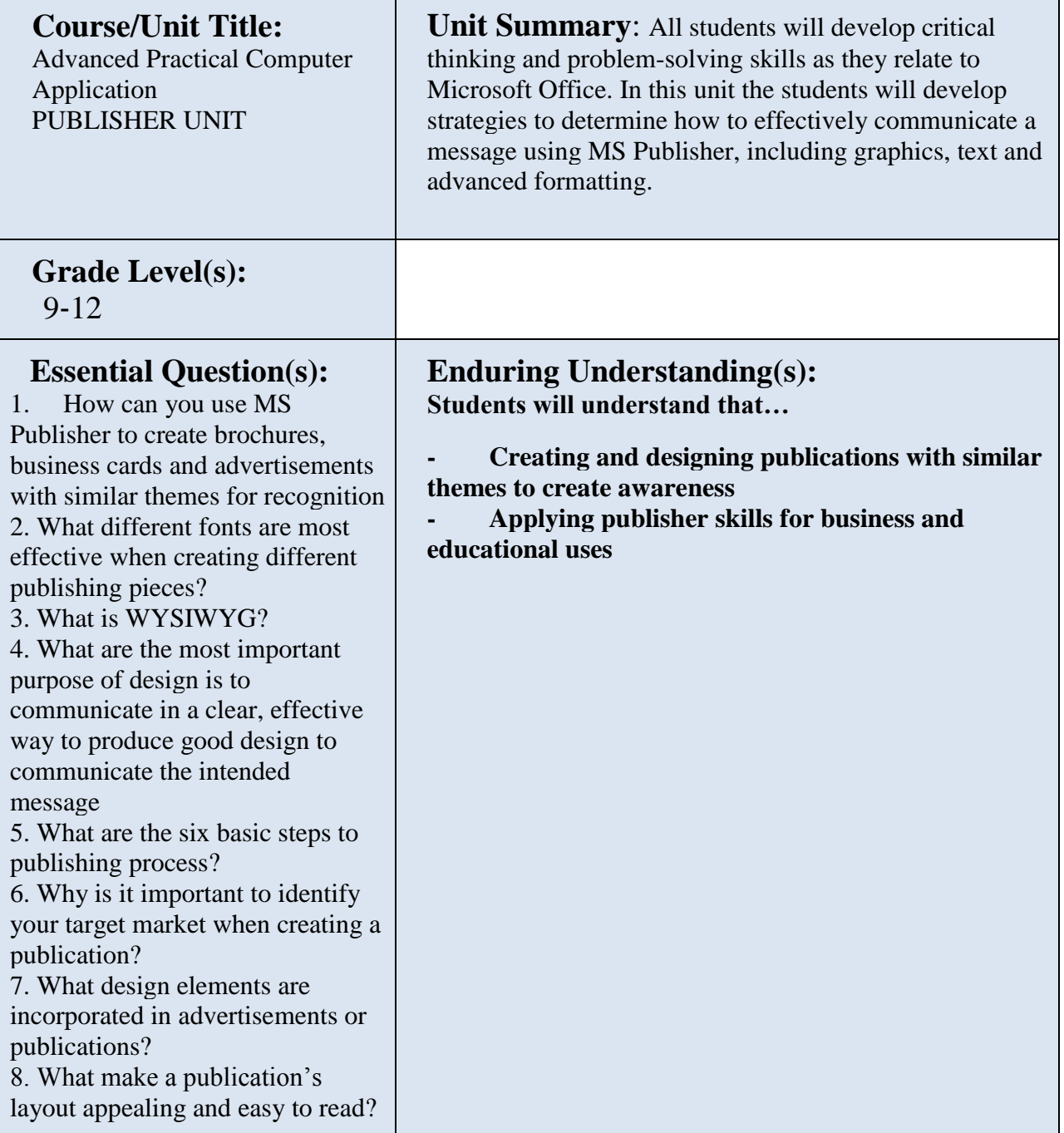

PART II: Instructional Strategies and Resources

**Describe the learning Targets, after each target, identify the standard that are applicable** 

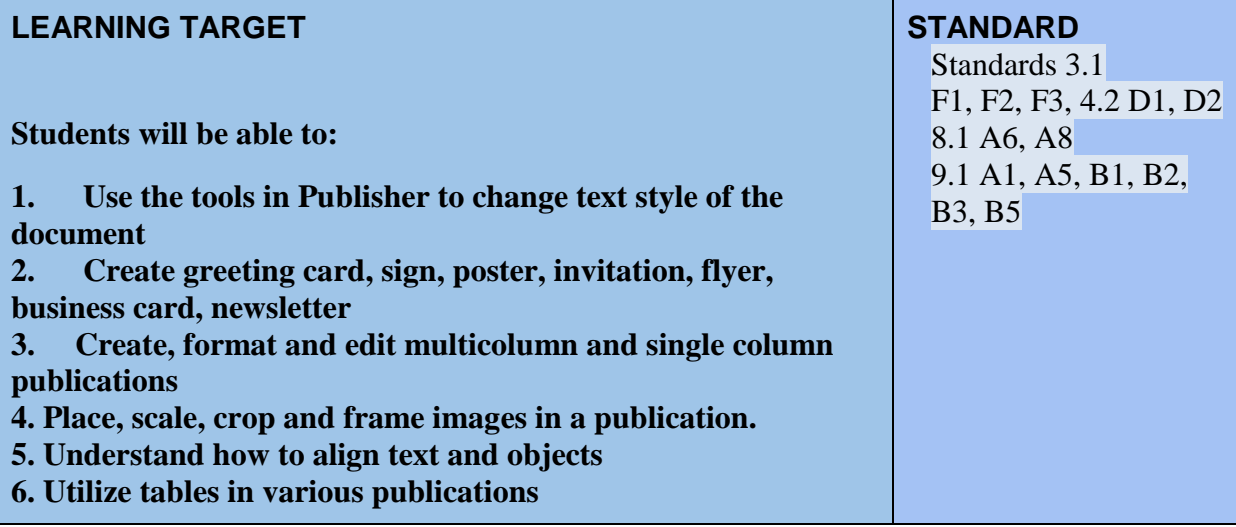

Interdisciplinary Connections

English Art

Students will engage with the following text: "PUBLISH IT!" Business Education Publishing, McGuiness, Martha

#### **Students will write:**

Create publications and write copy for brochures.

### **PART III: TRANSFER OF KNOWLEDGE AND SKILLS**

### **DESCRIBE THE LEARNING EXPERIENCE.**

### **How will students uncover content and build skills.**

### **Projects:**

- 1. Label all parts of an publisher screen. Using prior knowledge have the students label as much as they can on the worksheet and then as a class complete the rest of the worksheet on the smartboard.
- 2. Project #5 how to create and design business letterhead
- 3. Project #8 Create and design a campaign poster
- 4. Project #9 Create and design an award certificate
- 5. Project #11 Create and design an admission ticket
- 6. Project #16 create and design greeting card
- 7. Project #18 create and design business card
- 8. Project # 20 Create and design an event invitation
- 9. Project # 34 Create and design a three panel brochure
- 10.Project # 33 Create and design a Restaurant menu
- 11.Project # 32 create and design a word search puzzle
- 12.Project #30 create and design a candy bar wrapper
- 13.Other options are the concert tour book for other creative options

### **Class Activities:**

- **Teacher generated handouts and assignments from Publish it**
- **Smart Board demonstrations**
- **Teacher modeling**
- **Information from the shared folders**

### **PART IV: EVIDENCE OF LEARNING**

### **IDENTIFY THE METHODS BY WHICH STUDENTS WILL DEMONSTRATE THEIR UNDERSTANDING OF CONTENT AND THEIR ABILITY TO APPLY SKILLS. IDENTIFY BLOOM'S LEVELS.**

### **Formative Assessments:**

Daily projects completed and turned in to ensure student understanding and ability to transfer knowledge. Daily class participation and class work grades.

### **Accommodations/Modifications:**

- Extra time for class work projects
- Decrease the amount of information that is needed
- Use of visual aids such as whiteboard
- Introduce new vocabulary before the lesson and have that vocab available on Quizlet
- Provide guided notes when necessary
- Break long assignments into parts. Set separate due dates for each
- Read directions aloud/reread and explain as needed
- Allow student to redo project if they did not understand
- Reinforce positive behavior
- Preferential seating

#### **Summative Assessments:**

Projects and tests (see appendix in shared district folder)

These assessments are given after students have completed enough of the daily projects with a level of competence. Graded with a rubric.

### **Accommodations/Modifications**

Extra time Less typing of data

### **Performance Assessment:**

Electronic portfolio and project Project will require students to analyze information in the database to form conclusions

### **Accommodations/Modifications**

- Extra time
- Use of visual aids when needed
- Break long assignments into parts with separate due dates
- Provide a word bank when needed
- Read directions/Reread or explain the directions of the test
- Complete sample problems or tasks to model for students